## **Инструкция**

# **Кнопки**

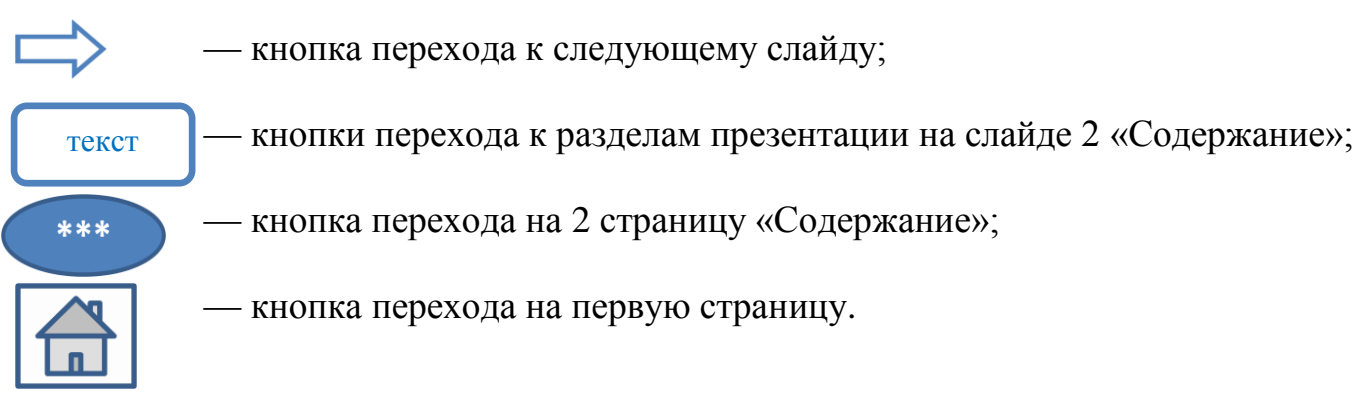

#### **Смена слайдов происходит автоматически по времени**:

- с **3** по **12**;
- c **13** по **21;**
- с **14** по **50**.

## **Триггеры:**

 **Слайд 2** — прямоугольные фреймы на первой странице (сведения об авторах Текст

работы), **открывают фотографии авторов**; • Сл**айды 60, 61, 62, 63** — предметы (картинки), например, **; Слайд 64** — кнопки (слова), например, ;  $\overline{\phantom{a}}$ храбрость

**Слайд 65** — кнопки (пронумерованные ячейки кроссворда).

Необходимо производить нажатие на ячейку кроссворда, когда курсор примет форму руки. При первом нажатии ячейка сделает короткое движение вперед и появится вопрос. После ответа на вопрос производится повторное нажатие на ячейку курсором «рука» и в ячейках кроссворда появится ответ на вопрос.

## **Гиперссылки:**

- Слайд **66** на источники в Интернет;
- Слайд **66** инструкция по работе с презентацией (документы Microsoft Office Word).